## МІНІСТЕРСТВО ОСВІТИ І НАУКИ УКРАЇНИ НАЦІОНАЛЬНИЙ ТЕХНІЧНИЙ УНІВЕРСИТЕТ «ДНІПРОВСЬКА ПОЛІТЕХНІКА»

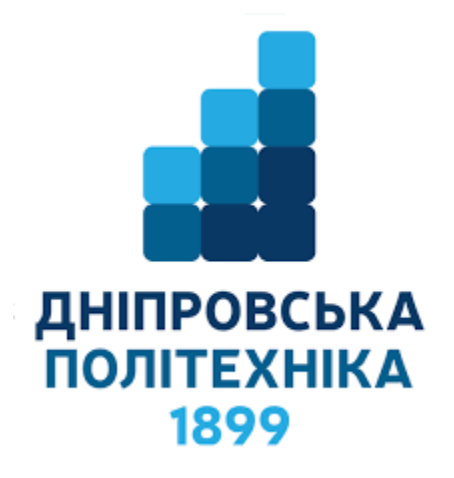

## **НАВЧАЛЬНО-НАУКОВИЙ ІНСТИТУТ ЕЛЕКТРОЕНЕРГЕТИКИ ЕЛЕКТРОТЕХНІЧНИЙ ФАКУЛЬТЕТ Кафедра кіберфізичних та інформаційно-вимірювальних систем**

# **МІКРОПРОЦЕСОРНА ТЕХНІКА**

Методичні рекомендації до виконання навчальної практики для студентів бакалаврів спеціальності 151 «Автоматизація та комп'ютерно-інтегровані технології»

> Дніпро НТУ «ДП» 2022

Мікропроцесорна техніка. Методичні рекомендації до виконання навчальної практики для студентів спеціальності 151 «Автоматизація та комп'ютерно-інтегровані технології». / В.В. Ткачов, К.В. Соснін. М-во освіти і науки України, НТУ «Дніпровська політехніка». – Дніпро: НТУ «ДП». – 2022. – 19 с.

Автори:

В.В. Ткачов, професор К.В. Соснін, доцент

Затверджено до видання методичною комісією за спеціальністю 151 «Автоматизація та комп'ютерно-інтегровані технології» (протокол № 5 від 01.07.2022 р.) за поданням кафедри кіберфізичних та інформаційновимірювальних систем (протокол № 16 від 20.05.2022 р.).

Подано методичні рекомендації до виконання навчальної практики з мікропроцесорної техніки студентами спеціальності 151 «Автоматизації та комп'ютерно-інтегровані технології».

Відповідний за випуск завідувач кафедри кіберфізичних та інформаційновимірювальних систем, д-р техн. наук, проф. А.В. Бубліков.

# **3MICT**

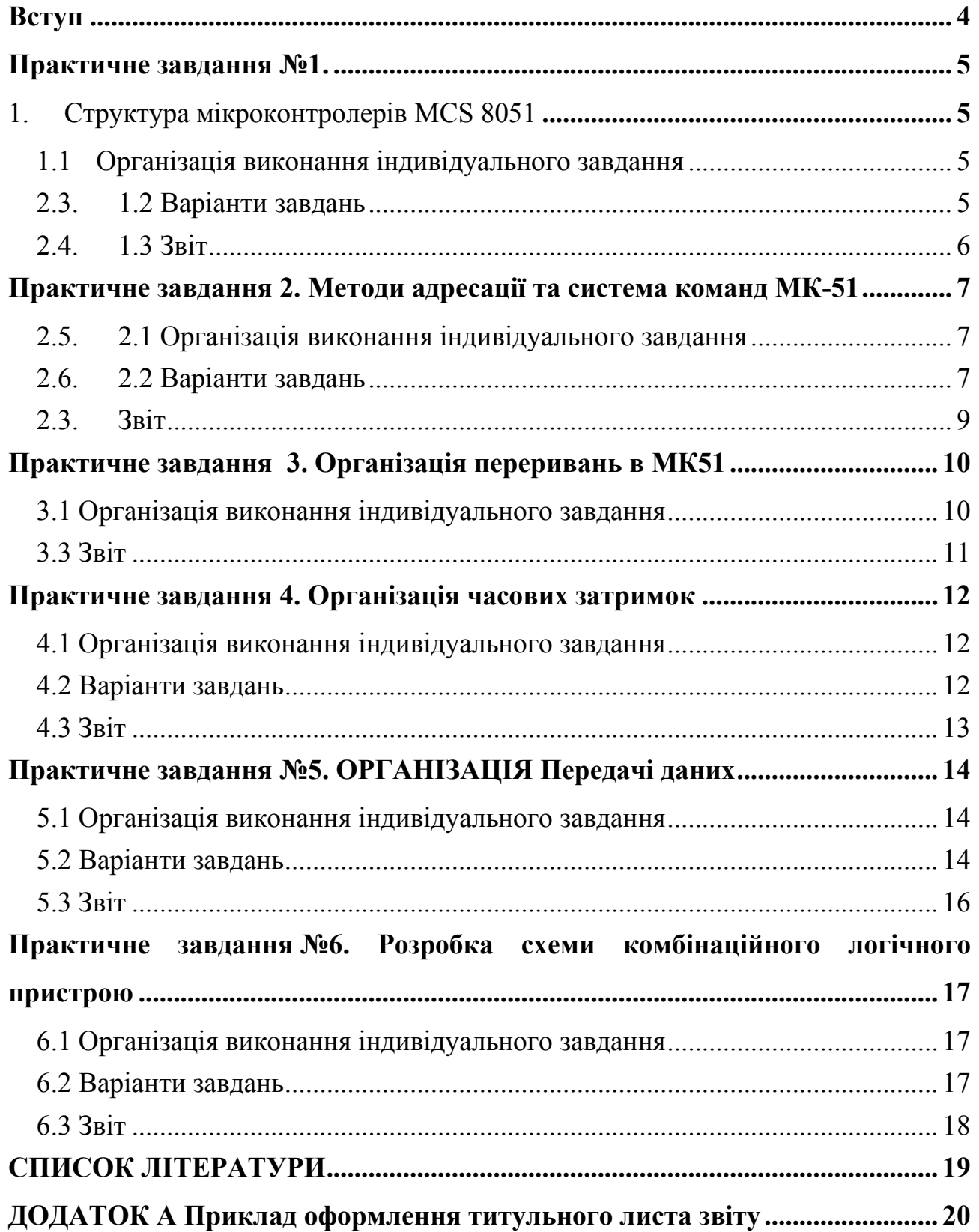

#### ВСТУП

<span id="page-3-0"></span>Індивідуальні завдання для навчальної практики з дисципліни «Мікропроцесорна техніка» розраховані для студентів спеціальності 151 «Автоматизація та комп'ютерно-інтегровані технології». Методичними вказівками для виконання індивідуальних завдань являється підручник « Мікропроцесорна техніка, який виданий викладачами кафедри КІВС і розміщений на сайті кафедри.

Індивідуальні завдання виконуються у середовищі MC-studio.

За результатами роботи студент оформляє звіт, захищає виконане індивідуальне завдання і відповідає на контрольні питання.

Зміст звіту повинен складатися з загального титульного аркушу (див. додаток А) та звітів з кожної теми практичної роботи згідно вимог до цих практичних завдань.

Звіт надсилається на університетську пошту перевіряючого викладача з університетської пошти студента.

## ПРАКТИЧНЕ ЗАВДАННЯ №1.

## <span id="page-4-0"></span>**1. СТРУКТУРА МІКРОКОНТРОЛЕРІВ MCS 8051**

<span id="page-4-1"></span>**Організація пам'яті та програмно-доступні ресурси. Організація паралельного інтерфейсу в MCS8051**

**Мета:** отримання практичних навичок з організації структури мікроконтролерів і програмно доступних вузлів MCS8051.

## **1.1Організація виконання індивідуального завдання**

<span id="page-4-2"></span>Для виконання індивідуального завдання необхідно вивчити, використовуючи рекомендовану літературу, конспект лекцій та методичні вказівки до лаболаторних робіт за темою практичного завдання.

Оформіть звіт про виконане практичне завдання.

#### **2.3. 1.2 Варіанти завдань**

<span id="page-4-3"></span>1. Написати програму для МК-51, яка виконує аналіз біта 2 порту 0. Якщо вказаний біт має значення 0, то до порту Р1 занести константу 05H, якщо 1 занести константу 14Н.

2. Написати програму для МК-51, яка установлює активним 2 банк, та заносить константу 0EН до 5 регістру банку.

3. Написати програму для МК-51, яка установлює активним 1 банк, та пересилає значення регістру 4, 0-го банку до акумулятора.

4. Визначить стан біту порта 3, якщо стан вказаного біта дорівнює 1 запам'ятайте вміст порту 0 в регістрі  $R_1$  банка 3, якщо стан вказаного біта дорівнює 0 запам'ятайте вміст порту 0 в регістрі R2 банка 1.

5. Написати програму для МК-51, яка установлює активним 0 банк, та пересилає значення регістру 7 , 0-го банку до акумулятора.

6. Написати програму для МК-51, яка установлює активним 3 банк, та пересилає значення регістру 3, 0-го банку до акумулятора.

7. Написати програму для МК-51, яка установлює активним 1 банк, та пересилає значення регістру 3, 0-го банку до акумулятора.

8. Написати програму для МК-51, яка виконує аналіз біта 2 порту 0. Якщо вказаний біт має значення 0, то до порту Р1 занести константу 05H, якщо 1 занести константу 14Н.

9. Написати програму для МК-51, яка установлює активним 1 банк, пересилає значення регістру 2, до акумулятора.

10. Написати програму для МК-51, яка установлює активним 3 банк, та складує значення регістру R5, з акумулятором.

## <span id="page-5-0"></span>**2.4. 1.3 Звіт**

Звіт про практичну роботу повинен містити:

1. номер, тема і мета роботи;

2. початкові дані за номером варіанту;

3. висновки по роботі.

# <span id="page-6-0"></span>ПРАКТИЧНЕ ЗАВДАННЯ 2. МЕТОДИ АДРЕСАЦІЇ ТА СИСТЕМА КОМАНД МК-51

**Мета:** отримання практичних навичок роботи в середовищі MC-studio, правил написання програм по організації пересилання інформації в мікропроцесорних системах (МПС).

#### **2.5. 2.1 Організація виконання індивідуального завдання**

<span id="page-6-1"></span>Для виконання індивідуального завдання необхідно вивчити, використовуючи рекомендовану літературу та методичні вказівки за темою практичного завдання.

#### **2.6. 2.2 Варіанти завдань**

<span id="page-6-2"></span>1. Написати програму для МК-51, яка зчитує константу що зберігається за адресою 0200H та заносить її до регістру R5 активного банку.

2. Написати програму для МК-51, яка заносить до зовнішньої пам'яті даних константу 05H за адресою 0030Н.

4. Надані два числа C2Н та 53Н. Написати програму для МК-51, яка виконує перемноження двох чисел. Числа використовують, як константи. Результат обчислення переслати в пам'ять даних за адресою 23Н молодший байт результату, 24Н старший.

5. Написати програму для МК-51, яка виконує аналіз 4 біта порту Р2. Якщо вказаний біт має значення 0, то до порту Р1 занести константу 08, якщо 1 занести константу 25Н.

6. Написати програму для МК-51, яка виконує аналіз біта 2 порту 0. Якщо вказаний біт має значення 0, то переслати до акумулятора константу 05Н, в регістр R4 переслати константу 04Н, виконати операцію логічне "И" акумулятора і регістра R4 і результат переслати в порт 1, якщо вказаний біт має значення 1, то треба встановити в 1 біт 7 порту 2.

7. Написати програму для МК-51, яка пересилає число в регістр R0 банку 1, зменшує вміст R0 на одиницю. Якщо вміст R0 дорівнює 0 встановлює біт 0 порту 1 в 0, якщо вміст R0, не дорівнює 0, програма зменшує вміст R0 ще на одиницю і продовжує виконання програми до досягнення R0 значення 0.

7. Надані два числа C2Н та 53Н. Написати програму для МК-51, яка виконує логічне перемноження двох чисел, якщо третє число дорівнює 10, і логічне складання цих чисел якщо третє число не дорівнює 10. Результат обчислення переслати в порт 2. Числа розміщуються в регістрах R3, R5, R0.

8. Написати програму для МК-51, яка виконує аналіз біта 5 порту 1. Якщо вказаний біт має значення 0, то переслати до акумулятора константу F8Н, в регістр R2 переслати константу 07Н, виконати операцію логічне "АБО" акумулятора і регістра R2 і результат переслати в порт 2, якщо вказаний біт має значення 1, то треба встановити в 1 біт 3 порту 0.

9. Написати програму для МК-51, яка пересилає число в регістр R6 банку 2, зменшує вміст R6 на одиницю. Якщо вміст R6 дорівнює 0 встановлює біт 5 порту 3 в одиницю, якщо вміст R6, не дорівнює 0, програма зменшує вміст R6 ще на одиницю і продовжує виконання програми до досягнення R6 значення 0.

10. Надані два числа 5Н та F2Н. Написати програму для МК-51, яка виконує логічне складання двох чисел, якщо третє число дорівнює 5, і віднімання від першого друге, якщо третє число не дорівнює 5. Результат обчислення переслати в порт 3. Числа розміщуються в регістрах R4, R5, R7.

11. Написати програму для МК-51, яка пересилає масив однобайтних даних із внутрішньої пам'яті даних до зовнішньої пам'яті даних. Початкова адреса масиву у внутрішній пам'яті даних 40Н, довжина масиву 4 елементи. Початкова адреса масиву у зовнішній пам'яті даних 120Н. По закінченню пересилання масиву встановити біт 5 порту 1 в 1.

12. Надані два числа D7Н та 50Н. Написати програму для МК-51, яка виконує логічне множення двох чисел, якщо третє число дорівнює 28, і логічне складання цих чисел якщо третє число не дорівнює 28. Результат обчислення переслати в порт 0. Числа розміщуються в регістрах R1, R5, R7.

13. Написати програму для МК-51, яка виконує аналіз біта 2 порту 3. Якщо вказаний біт має значення 0, то переслати до акумулятора константу 35Н, в регістр R0 переслати константу 27Н, виконати операцію суми акумулятора і регістра R0 і результат переслати в порт 2, якщо вказаний біт має значення 1, то треба встановити в 0 біт 4 порту 3.

14. Написати програму для МК-51, яка пересилає масив однобайтних даних із внутрішньої пам'яті даних до зовнішньої пам'яті даних. Початкова адреса масиву у внутрішній пам'яті даних 50Н, довжина масиву 12 елементів. Початкова адреса масиву у зовнішній пам'яті даних 150Н. По закінченню пересилання масиву встановити біт 3 порту 0 в 0.

15. Надані два числа E0Н та 11Н. Написати програму для МК-51, яка виконує арифметичне складання двох чисел, якщо третє число дорівнює 56H, і складання по модулю 2 цих чисел якщо третє число не дорівнює 56Н. Результат обчислення переслати в порт 2. Числа розміщуються в регістрах R5, R2, R3.

## <span id="page-8-0"></span>**2.3. Звіт**

Звіт про практичну роботу повинен містити:

- 1. тему і мету роботи;
- 2. початкові дані за номером варіанту;
- 3. висновки по роботі.

#### <span id="page-9-0"></span>ПРАКТИЧНЕ ЗАВДАННЯ 3. ОРГАНІЗАЦІЯ ПЕРЕРИВАНЬ В МК51

**Мета:** отримання практичних навичок роботи в середовищі MC-studio, правил написання програм по організації переривань в МПС.

#### **3.1 Організація виконання індивідуального завдання**

<span id="page-9-1"></span>Для виконання індивідуального завдання необхідно вивчити, використовуючи рекомендовану літературу, конспект лекцій та методичні вказівки за темою практичного завдання.

#### **3.2 Варіанти завдань**

1. Написати програму для МК-51, яка дозволяє переривання від запиту INT0, з високим пріоритетом.

2. Написати програму для МК-51, яка дозволяє переривання від запиту таймера T0, з високим пріоритетом.

3. Написати програму для МК-51, яка дозволяє переривання від запиту INT1, з низьким пріоритетом.

4. Написати програму для МК-51, яка дозволяє переривання від запиту T1, з низьким пріоритетом.

5. Написати програму для МК-51, яка дозволяє переривання від запиту T1, з високим пріоритетом.

6. Написати програму для МК-51, яка дозволяє переривання від запиту INT0, з низьким пріоритетом.

7. Написати програму для МК-51, яка дозволяє переривання послідовному інтерфейсу, з високим пріоритетом.

8.Написати програму для МК-51, яка дозволяє переривання послідовному інтерфейсу, з низьким пріоритетом.

9. Написати обов'язкові команди з яких повинна починатися та закінчуватися будь-яка підпрограма обробки переривань.

10. Написати програму для МК-51, яка дозволяє переривання від запиту

<span id="page-10-0"></span>таймера T0, з низьким пріоритетом.

## **3.3 Звіт**

Звіт про практичну роботу повинен містити:

- 1. тему і мету роботи;
- 2. початкові дані за номером варіанту;
- 3. висновки по роботі.

## <span id="page-11-0"></span>ПРАКТИЧНЕ ЗАВДАННЯ 4. ОРГАНІЗАЦІЯ ЧАСОВИХ ЗАТРИМОК

**Мета:** отримання практичних навичок з організації у мікропроцесорних системах часових затримок

## **4.1 Організація виконання індивідуального завдання**

<span id="page-11-1"></span>Для виконання індивідуального завдання необхідно вивчити, використовуючи рекомендовану літературу та методичні вказівки за темою практичного завдання.

#### **4.2 Варіанти завдань**

<span id="page-11-2"></span>1. Написати програму для МК-51, яка програмує нульовий таймер на 1 режим роботи, з тактуванням від внутрішнього генератора, для формування часової затримки тривалістю 20 мс. Привести розрахунок значення коефіцієнту ділення. Частота генератора контролера 12 МГц.

2. Написати програму для МК-51, яка програмує таймер1 на режим роботи 1, з тактуванням від внутрішнього генератора, для формування часової затримки тривалістю 50 мс. Привести розрахунок значення коефіцієнту ділення. Частота генератора контролера 12 МГц.

4. Написати програму для МК-51, формує програмну затримку на 20 мкс з використанням регістру R6. Привести розрахунок значення коефіцієнту ділення. Частота генератора контролера 12 МГц.

5. Написати програму для МК-51, яка установлює режим генератора програмованої частоти з частотою 5 кГц. Привести розрахунок значення коефіцієнту ділення. Частота генератора контролера 12 МГц.

6. Написати програму для МК-51, яка програмує нульовий таймер на 1 режим роботи, з тактуванням від внутрішнього генератора, для формування часової затримки тривалістю 20 мс. Привести розрахунок значення коефіцієнту ділення. Частота генератора контролера 12 МГц.

7. Написати програму для МК-51, формує програмну затримку на 20 мкс з використанням регістру R6. Привести розрахунок значення коефіцієнту

ділення. Частота генератора контролера 12 МГц.

8. Написати програму для МК-51, яка програмує послідовній інтерфейс на прийом в 1 режимі, 8 біт з використанням переривань.

9. Запрограмуйте таймер Т0 в режим лічильника, а таймер Т1 в режим таймера.

10. Написати програму для МК-51, яка програмує нульовий таймер на 1 режим роботи, з тактуванням від внутрішнього генератора. Привести розрахунок значення числа, яке потрібно занести в таймер Т0 для організації затримки 30 мс.

11. Написати програму для МК-51, яка програмує таймер Т0 у режим генератора з частотою 50 кГц. Привести розрахунок значення коефіцієнту ділення. Частота імпульсів, яка подається на вхід таймера 1 МГц.

12. Запрограмуйте таймер Т0 в режим таймера, а таймер Т1 в режим таймера.

13. Написати програму для МК-51, яка програмує нульовий таймер на режим роботи 3.

14. Запрограмувати таймера Т1 в режим генератора з частотою 60 кГц, Частота імпульсів, яка подається на вхід таймера 1 МГц.

15. Запрограмуйте таймер Т0 в режим таймера, а таймер Т1 в режим лічильника.

16. Написати програму для МК-51, яка програмує нульовий таймер на 1 режим роботи, з тактуванням від внутрішнього генератора.

17. Написати програму для таймера Т1, яка формує програмну затримку на 10 мс . Частота генератора контролера 12 МГц.

## <span id="page-12-0"></span>**4.3 Звіт**

Звіт про практичну роботу повинен містити:

1. тему і мету роботи;

2. початкові дані за номером варіанту;

3. висновки по роботі.

## ПРАКТИЧНЕ ЗАВДАННЯ №5. ОРГАНІЗАЦІЯ ПЕРЕДАЧІ ДАНИХ

<span id="page-13-0"></span>**Мета:** отримання практичних навичок з організації у мікропроцесорних системах передачі даних.

## **5.1 Організація виконання індивідуального завдання**

<span id="page-13-1"></span>Для виконання індивідуального завдання необхідно вивчити, використовуючи рекомендовану літературу та методичні вказівки за темою практичного завдання.

## **5.2 Варіанти завдань**

<span id="page-13-2"></span>1. Написати програму для МК-51, яка програмує послідовній інтерфейс на передачу в 1 режимі з використанням переривань.

2. Написати програму для МК-51, яка програмує послідовній інтерфейс на передачу в 2 режимі з використанням переривань.

3. Написати програму для МК-51, яка програмує послідовній інтерфейс на передачу в 0 режимі з використанням переривань.

4. Написати програму для МК-51, яка програмує послідовній інтерфейс на передачу в 3 режимі з використанням переривань.

5. Написати програму для МК-51, яка програмує послідовній інтерфейс на передачу в 1 режимі з використанням переривань.

6. Написати програму для МК-51, яка програмує послідовній інтерфейс на передачу в 2 режимі з використанням переривань.

7. Написати програму для МК-51, яка програмує послідовній інтерфейс на передачу в 0 режимі з використанням переривань.

8. Написати програму для МК-51, яка програмує послідовній інтерфейс на передачу в 3 режимі з використанням переривань.

9. Написати програму для МК-51, яка програмує послідовній інтерфейс на передачу в 2 режимі без використанням переривань.

10. Написати програму для МК-51, яка програмує послідовній інтерфейс на передачу в 0 режимі без використанням переривань.

11. Написати програму для МК-51, яка програмує послідовній інтерфейс на передачу в 3 режимі без використання переривань.

12. Написати програму для МК-51, яка програмує швидкість передачі послідовного інтерфейсу 2400 біт за сек. Привести розрахунок значення коефіцієнту ділення. Частота генератора контролера 12 МГц.

13. Написати програму для МК-51, яка програмує швидкість передачі послідовного інтерфейсу 1200 біт за сек. Привести розрахунок значення коефіцієнту ділення. Частота генератора контролера 12 МГц.

14. Написати програму для МК-51, яка програмує швидкість прийому послідовного інтерфейсу 4000 біт за сек. Привести розрахунок значення коефіцієнту ділення. Частота генератора контролера 12 МГц.

15. Написати програму для МК-51, яка програмує швидкість передачі послідовного інтерфейсу 8000 біт за сек. Привести розрахунок значення коефіцієнту ділення. Частота генератора контролера 12 МГц.

16. Написати програму генератора програмованої частоти 5000 Гц. Привести розрахунок значення коефіцієнту ділення. Частота генератора контролера 12 МГц.

17. Написати програму для МК-51, яка програмує послідовній інтерфейс на прийом в режим 2 без переривань.

18. Написати програму для МК-51, яка програмує послідовній інтерфейс на прийом в 1 режимі з використанням переривань.

Таблиця 5.1 Індивідуальні задання для написання програми передачі і прийому масиву даних через послідовний інтерфейс

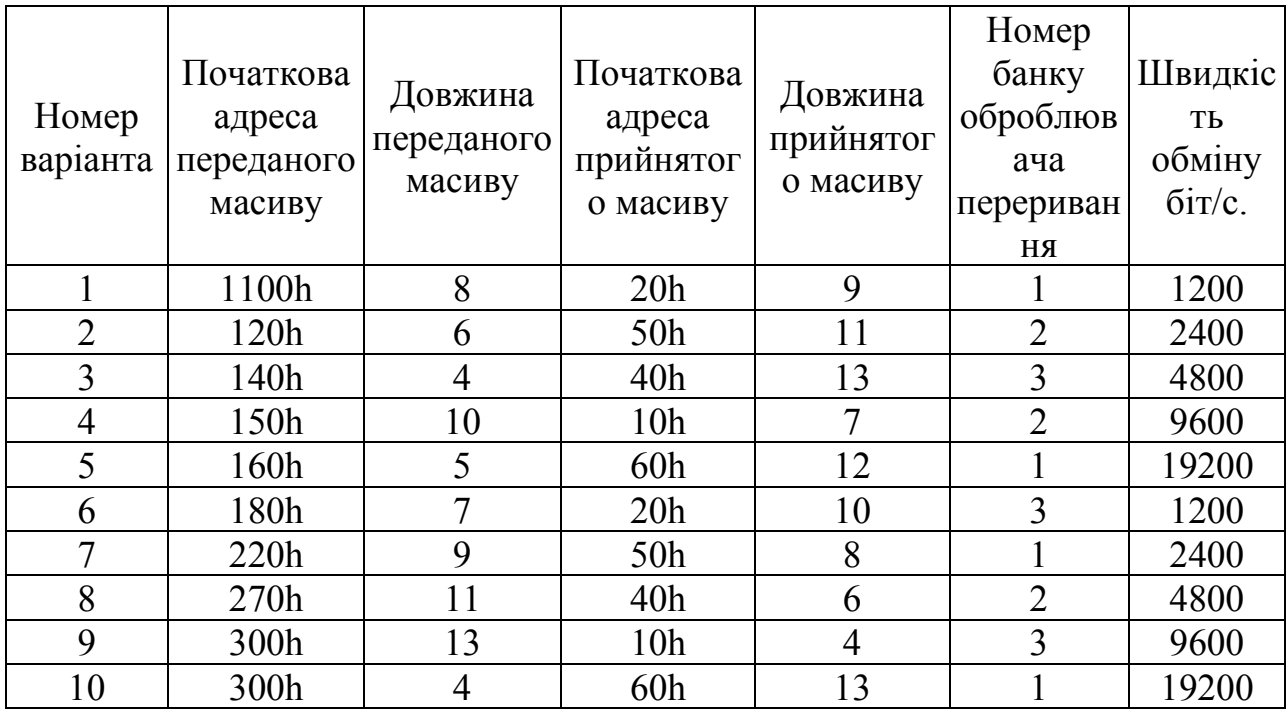

## <span id="page-15-0"></span>**5.3 Звіт**

Звіт про практичну роботу повинен містити:

- 1. тему і мету роботи;
- 2. початкові дані за номером варіанту;
- 3. висновки по роботі.

# <span id="page-16-0"></span>ПРАКТИЧНЕ ЗАВДАННЯ №6. РОЗРОБКА СХЕМИ КОМБІНАЦІЙНОГО ЛОГІЧНОГО ПРИСТРОЮ

**Мета:** отримання практичних навичок з розробки структурної схеми, програми керування яка забезпечує заданий режим роботи.

#### **6.1 Організація виконання індивідуального завдання**

<span id="page-16-1"></span>Для виконання індивідуального завдання необхідно вивчити, використовуючи рекомендовану літературу та методичні вказівки за темою практичного завдання.

#### **6.2 Варіанти завдань**

<span id="page-16-2"></span>1. Розробити алгоритм управління режимом роботи пральною машиною. При виборі режиму роботи «прання» і натиснення кнопки «пуск» відкривається клапан наповнення прального барабана водою. По сигналу датчика верхнього рівня води клапан закриває воду і включає привід барабану на 20 с. . Після завершення затримки 20 с., привід барабану змінює напрям обертання на 20 с., після чого привід барабану знову змінює напрям обертання. Режим «прання» продовжується 15 хвилин.

2. Розробити алгоритм управління і написати програму запуску основного насосу водовідливної установки. При натисненні кнопки ПУСК включається заливний насос на 30 с. Після завершення затримки 30 с., виключити заливний насос і перейти в режим перевірки датчика верхнього рівня води в водовідливній установці.

3. Розробити алгоритм управління і написати програму запуску стрічкового конвейєру. При натисненні кнопки ПУСК включити звукову сигналізацію на 20 с. Після завершення затримки 20 с, виключити звукову сигналізацію і включити двигун конвейєра і перевірити сигнал датчика швидкості конвейєрної стрічки через 20 с. Якщо сигнал відсутній виключити двигун конвейєра.

4. Розробити алгоритм управління світлофором на пішохідному переході автомагістралі і написати програму керування світлофором. При натисканні кнопки пішоходом повинно включитися жовте світло на 5 с., Потім включається зелене світло для пішохода і червоне світло для автотранспорту на 30 с. Після закінчення 30 с. Включається жовте світло світлофора на 5 с., а потім червоне світло для пішохода і зелений на автомагістралі.

## <span id="page-17-0"></span>**6.3 Звіт**

Звіт про практичну роботу повинен містити:

- 1. тему і мету роботи;
- 2. початкові дані за номером варіанту;
- 3. висновки по роботі.

## **СПИСОК ЛІТЕРАТУРИ**

<span id="page-18-0"></span>1. Мікропроцесорна техніка: підручник / В.В. Ткачов, С.М. Проценко, М.В. Козар, В.І. Шевченко; М-во освіти і науки України, НТУ «Дніпровська політехнік». – 2-ге вид., допов. і переробл. – Дніпро: НТУ «ДП».–2022.–230 с.

2. Мікропроцесорна техніка[Текст]: навч. Посібник/ В.В. Ткачов, Г. Грулер, Н. Нойбергер та ін. – Д.: Національний гірничий університет.–2012.– 188 с.

3. Костинюк Л.Д. Мікропроцесорні засоби та системи / Л.Д. Костинюк, Я.С. Парганчук. – Львів.: Львівська політехніка, 2001. – 200 с.

<span id="page-19-0"></span>**ДОДАТОК А** ПРИКЛАД ОФОРМЛЕННЯ ТИТУЛЬНОГО ЛИСТА ЗВІТУ

# МІНІСТЕРСТВО ОСВІТИ І НАУКИ УКРАЇНИ **НАЦІОНАЛЬНИЙ ТЕХНІЧНИЙ УНІВЕРСИТЕТ «ДНІПРОВСЬКА ПОЛІТЕХНІКА»**

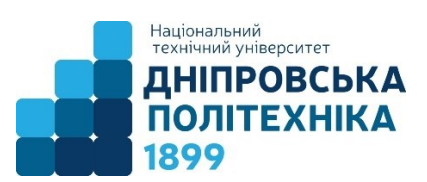

# НАВЧАЛЬНО-НАУКОВИЙ ІНСТИТУТ ЕЛЕКТРОЕНЕРГЕТИКИ

# ЕЛЕКТРОТЕХНІЧНИЙ ФАКУЛЬТЕТ

**КАФЕДРА КІБЕРФІЗИЧНИХ ТА ІНФОРМАЦІЙНО-ВИМІРЮВАЛЬНИХ** 

# **СИСТЕМ**

# **НАВЧАЛЬНА ПРАКТИКА**

з дисципліни:

# **«МІКРОПРОЦЕСОРНА ТЕХНІКА»**

Виконав студент групи **151-21-1**

## **Іванов Іван Іванович**

Перевірив: доц. Соснін К.В.

**Дніпро** 2022

## ТКАЧОВ Віктор Васильович СОСНІН Костянтин Володимирович

## НАВЧАЛЬНО-НАУКОВИЙ ІНСТИТУТ ЕЛЕКТРОЕНЕРГЕТИКИ ЕЛЕКТРОТЕХНІЧНИЙ ФАКУЛЬТЕТ Кафедра кіберфізичних та інформаційно-вимірювальних систем

## **МІКРОПРОЦЕСОРНА ТЕХНІКА**

Методичні рекомендації до виконання навчальної практики з дисципліни для студентів за спеціальністю 151 «Автоматизація та комп'ютерно-інтегровані технології»

Видано в авторській редакції

Національний технічний університет «Дніпровська політехніка» 49005, м. Дніпро, пр. Дмитра Яворницького, 19.